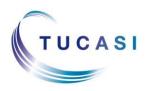

## Schools Cash Office

Income Administration Software

## How do I check which Pupil ID I need to use?

| Config | uration                     | •      | System options                                                |                                                                                                    |
|--------|-----------------------------|--------|---------------------------------------------------------------|----------------------------------------------------------------------------------------------------|
| 5      | System options              | Conig  | Enter values for options:                                     |                                                                                                    |
| -      | User configuration          | Config | eneral Receipts Device Income D Options set across the system | School name: 1. Select Configuration                                                                                      |
|        |                             | onfig  |                                                               | ique school ID:                                                                                                    |
| Select | System Options              | onfig  | School fi                                                     | al authority ID: 850<br>irst year group: 0<br>nal year group: 11                                                          |
| - K    | Banking configuration       | Config |                                                               | in accounts tab                                                                                                    |
| ٩      | System configuration        | Config | -                                                             | nn/logout events                                                                                                    |
| 9      | Import from external system | Import |                                                               | MISTINK SIMS V<br>sed for imports: UPN V                                                                                  |
|        |                             |        |                                                               |                                                                                                    |
|        |                             |        | us<br>wi                                                      | Note down the <b>field</b> name<br>sed for pupil imports - you<br>ill need to include this in<br>our import report, below |

## What does my import file need to look like?

**1.** Use your MIS to create a report output containing the appropriate field headings. If necessary refer to your Data Manager or MIS Support Team for advice.

NB. The field headings must be EXACTLY as typed in the examples below – including spaces and capitals

| Α         | В        |                                                                   | С                 | D         | E                                     | F          |     | G           |                                       | Н           |               | 1                  |
|-----------|----------|-------------------------------------------------------------------|-------------------|-----------|---------------------------------------|------------|-----|-------------|---------------------------------------|-------------|---------------|--------------------|
| Surname   | Forename | Address                                                           | Line              | Reg Group | Year                                  |            | Da  | te of Birth | Eligible fo                           | r free meal | s PupilPrem   | iumIndicator       |
| Ant       | Adam     | 3 High S                                                          | treet, Southai    | New       |                                       | 1 X17      |     | 01/01/2011  | Т                                     |             | Y             |                    |
| Ant       | Annie    | 3 High S                                                          | treet, Southai    | New       |                                       | 2 ====     |     | 02/01/2011  | Т                                     |             | Y             |                    |
| arley     | Charlie  | 2 High Street, Southan N                                          |                   |           |                                       |            |     | F           |                                       | N           |               |                    |
| Peorgey   | Georgie  | <sup>7 High Street, Portsmc N</sup> 2. Ensure this column matches |                   |           |                                       |            |     |             |                                       |             |               |                    |
| Brown     | Bobby    | 1 High S                                                          | treet, Portsm     | 🖹 the f   | the <b>field</b> you use for imports, |            |     |             | · · · · · · · · · · · · · · · · · · · |             | N             |                    |
| _         | -        | -                                                                 |                   | note      | d in po                               | oint 3, ab | ove |             | D                                     | E           | F             | G                  |
| D         | =<br>V 0 | F                                                                 | G                 |           | •                                     |            |     |             | Reg Group                             | Year Ad     | missionNumber | Date of Birth Elig |
| Reg Group | Year Pu  |                                                                   | Date of Birth Eli | 31        |                                       |            |     |             | nNew                                  | 1           | 675404        | 01/01/2011 T       |
| New       |          | 2298                                                              |                   |           |                                       |            |     |             | nNew                                  | 2           | 675409        | 02/01/2011 T       |
| New       | 2        | 2299                                                              | 02/01/2011 T      |           |                                       |            |     |             | nNew                                  | 1           | 675504        | 03/01/2011 F       |
| New       | 1        | 2301                                                              | 03/01/2011 F      |           |                                       |            |     |             | c New                                 | 1           | 675512        | 04/01/2011 F       |

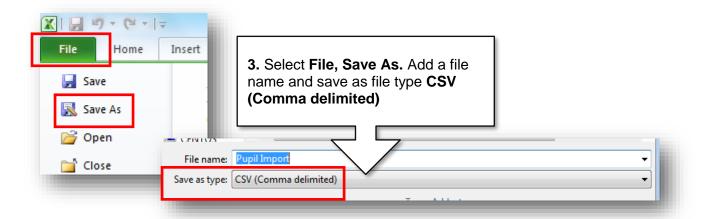

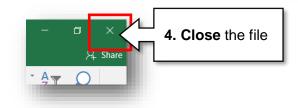

## How do I import my file to SCO?

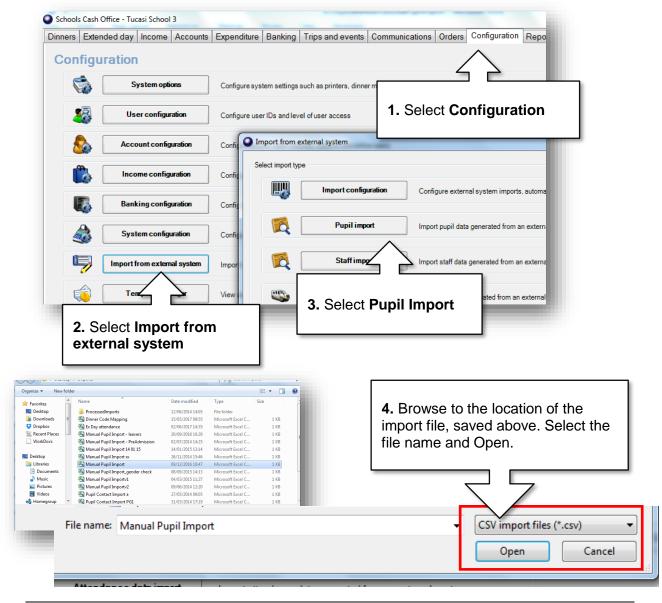

SCO v2.4 Quick Reference Guide - Pupil Imports

| Pupil account import confirmation                                                                                                    | expected pupils<br>should be listed<br>NB Pupils who h                                                                                                    | are marked as<br>but not marke | v window – check<br>s <b>(New)</b> – existing<br>d as (New).<br>y been deleted or<br>s a discrepancy. | pupils |
|----------------------------------------------------------------------------------------------------|----------------------------------------------------------------------------------------------------|--------------------------------|----------------------------------------------------------------------------------------------------|--------|
| Import will take place with the following settings. P                                                                                                    | lease confirm, or cancel to select another impo                                                                                                    | ort file                       |                                                                                                    |        |
| Import column mapping                                                                                                    | Pupil accounts to be modi                                                                                                    | fied                           | Data discrepancies                                                                                    |        |
| Sumame->Last name<br>Forename->First name<br>Address line->Address<br>Reg Group->Class name<br>Bigblo for free meals->Free meals<br>PupiIID->Pupi ID<br>Year->Year<br>Date of Birth->Birthday | Ant, Adam (New)<br>Craddock, Famy (New)<br>Paorgey, Georgie (New)<br>Brown, Bobby (New)<br>Dornolly, Jerek (New)<br>Evrans, Ernest (New)<br>Houseman, Hector (New) |                                |                                                                                                    |        |
| Preferences                                                                                                    |                                                                                                    | New account configuration      | 1                                                                                                    |        |
| Allow blank pupil ID<br>Merge with existing pupil without ID<br>Merge accounts with different ID<br>Restore pupil if deleted                                                                  | data                                                                                                    | Available online               | V                                                                                                    |        |
|                                                                                                    | Cancel                                                                                                    |                                |                                                                                                    |        |
|                                                                                                    |                                                                                                    | 6. Select Co<br>the import     | nfirm to run                                                                                          |        |

| Support                                                                                                    |         |  |  |  |  |  |  |
|----------------------------------------------------------------------------------------------------|---------|--|--|--|--|--|--|
| If you have any queries please click the <b>help</b> button within SCO to access the online Help<br>Centre or contact our Customer Support team. |         |  |  |  |  |  |  |
| Email: <u>support@tucasi.com</u><br>Telephone: 02380 016 564                                                                                     | () Help |  |  |  |  |  |  |